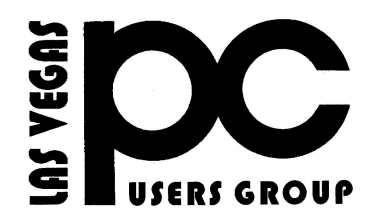

## October 2014 TheBytes of Las Vegas

*A publication of the Las Vegas PC Users* Group [www.lvpcug.com](http://www.lvpcug.org) *A non profit corporation serving the Las Vegas, Nevada area since 1985*

#### **SIGS (Special Interest Groups)**

*When you plan to attend a SIG meeting and have specific questions or problems you would like someone to work on or answer, please email us at info@lvpcug.org . This will help assure that we will try to have someone there with the expertise. The email Subject Line: SIG Help*

*The meeting formats for the Helping Hands & How-to SIGS are usually one-on-one help as compared to the Novice SIG which is group attendance with questions and answers from the audience during and after the presentations.*

#### **UPCOMING CLUB EVENTS**

#### **SIGs (Special Meeting Groups)**

#### Saturday October 4, 10am to 4pm

Helping Hands and How-to SIGs Location: Las Vegas JC Park - Clubhouse, 5805 W. Harmon Ave, Las Vegas 89103. Parking available on both sides of clubhouse. Nearest major intersection: Flamingo/Jones.

### Saturday, October 11, 1pm to 4pm

Novice SIG and Software & Product Review SIG Location: ITT Technical Institute, 3825 W. Cheyenne Ave., North Las Vegas 89032 (between Decatur & Simmons).

#### Come and join us at our meeting.

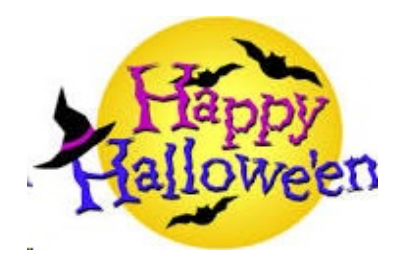

## SIG'S MEETING CORNER

## How-to SIG workshops:

1. Stolen home page on your browser.

2. Run anti virus programs before Windows starts or in safe mode.

3. How to do a Windows operating system backup.

4. Use of the wireless internet at any of the public libraries.

5. How to transfer photos from a camera memory card to a computer and then copy them to a CD/DVD.

6. How to open the task manager.

7. How to wipe all the data from a hard drive.

8. What is the difference between a hard drive with platters and a SSD drive.

9. Testing of a laptop that would not boot, most likely a bad hard drive.

10. How to move photos from one folder to another.

### Novice SIG meetings:

1. What to do about whisper sound in the speakers even when volume is down.

2.What to do when a window opens in the lower right corner stating "warning your drivers need updating".

3. What is Skype and how to use it.

4. How to drag and drop.

5. What are password manager programs.

6. The many things you can do by right clicking to open a content window.

Many examples were shown as we proceeded across the top of Microsoft Word Pad opening and adjusting the various headings and

column titles that can be added.

7. How to create a new folder.

8. When you copy or cut then paste, understand that the clip board only holds one

item at a time and that will be lost if there is no power.

9. How to reset your browser's home page to what you want.

10. Did you download something and do not know where it went ?

## Defend Your Windows PC From Junkware: 5 Lines of Defense

[http://www.howtogeek.com/196259/defend-you](http://www.howtogeek.com/196259/defend-your-windows-pc-from-junkware-5-lines-of-defense/) [r-windows-pc-from-junkware-5-lines-of-defense](http://www.howtogeek.com/196259/defend-your-windows-pc-from-junkware-5-lines-of-defense/) How many of you have changed to Windows 8?

#### \*\*\*\*\*

## Are programs secretly using your Internet connection?

[http://www.komando.com/downloads/270043/ar](http://www.komando.com/downloads/270043/are-programs-secretly-using-your-internet-connection?utm_medium=nl&utm_source=asd&utm_content=2014-09-12-article_0_0-title) [e-programs-secretly-using-your-internet-connect](http://www.komando.com/downloads/270043/are-programs-secretly-using-your-internet-connection?utm_medium=nl&utm_source=asd&utm_content=2014-09-12-article_0_0-title) [ion?utm\\_medium=nl&utm\\_source=asd&utm\\_c](http://www.komando.com/downloads/270043/are-programs-secretly-using-your-internet-connection?utm_medium=nl&utm_source=asd&utm_content=2014-09-12-article_0_0-title) [ontent=2014-09-12-article\\_0\\_0-title](http://www.komando.com/downloads/270043/are-programs-secretly-using-your-internet-connection?utm_medium=nl&utm_source=asd&utm_content=2014-09-12-article_0_0-title)

### \*\*\*\*\*

## **WPS Office 2014**

[/](http://www.howtogeek.com/196259/defend-your-windows-pc-from-junkware-5-lines-of-defense/)

A good sub for MS Office if you are the only user. [http://download.cnet.com/WPS-Office-2014-Bet](http://download.cnet.com/WPS-Office-2014-Beta-3/3000-18483_4-75563178.html) **to Automatically Scan on a Schedule** [a-3/3000-18483\\_4-75563178.html](http://download.cnet.com/WPS-Office-2014-Beta-3/3000-18483_4-75563178.html)

\*\*\*\*\*

## **7 Free Online Photo Editors**

http://askbobrankin.com/7 free\_online\_photo\_e [ditors.html?awt\\_l=84Lg7&awt\\_m=I\\_r9xW1cou](http://askbobrankin.com/7_free_online_photo_editors.html?awt_l=84Lg7&awt_m=I_r9xW1couP6SL) [P6SL](http://askbobrankin.com/7_free_online_photo_editors.html?awt_l=84Lg7&awt_m=I_r9xW1couP6SL) \*\*\*\*\*

## **Free Microsoft Windows Security Tool EMET is Upgraded to Version 5.0**

[http://www.techsupportalert.com/content/free-m](http://www.techsupportalert.com/content/free-microsoft-windows-security-tool-emet-upgraded-version-50.htm?utm_source=feedburner&utm_medium=email&utm_campaign=Feed%3A+gizmosbest+%28Gizmo%27s+Best-ever+Freeware%29) [icrosoft-windows-security-tool-emet-upgraded-v](http://www.techsupportalert.com/content/free-microsoft-windows-security-tool-emet-upgraded-version-50.htm?utm_source=feedburner&utm_medium=email&utm_campaign=Feed%3A+gizmosbest+%28Gizmo%27s+Best-ever+Freeware%29) [ersion-50.htm?utm\\_source=feedburner&utm\\_m](http://www.techsupportalert.com/content/free-microsoft-windows-security-tool-emet-upgraded-version-50.htm?utm_source=feedburner&utm_medium=email&utm_campaign=Feed%3A+gizmosbest+%28Gizmo%27s+Best-ever+Freeware%29) [edium=email&utm\\_campaign=Feed%3A+gizm](http://www.techsupportalert.com/content/free-microsoft-windows-security-tool-emet-upgraded-version-50.htm?utm_source=feedburner&utm_medium=email&utm_campaign=Feed%3A+gizmosbest+%28Gizmo%27s+Best-ever+Freeware%29) [osbest+%28Gizmo%27s+Best-ever+Freeware%](http://www.techsupportalert.com/content/free-microsoft-windows-security-tool-emet-upgraded-version-50.htm?utm_source=feedburner&utm_medium=email&utm_campaign=Feed%3A+gizmosbest+%28Gizmo%27s+Best-ever+Freeware%29) [29](http://www.techsupportalert.com/content/free-microsoft-windows-security-tool-emet-upgraded-version-50.htm?utm_source=feedburner&utm_medium=email&utm_campaign=Feed%3A+gizmosbest+%28Gizmo%27s+Best-ever+Freeware%29)

### WINDOWS 8

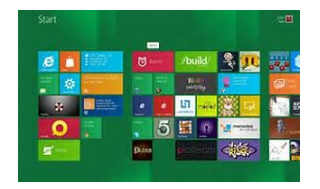

I bought a laptop with Windows 8 this year. I tried to use it but I got very frustrated so I put it back in the box for a few months.I tried it again when the Windows 8.1 update came out. It seems better to me. I can see the desktop now. I still have to use the search a lot to find where things are but it is getting better. I heard there is another update that will change things even more.

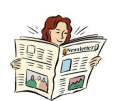

# **How to Setup Windows 8 Defender**

[http://www.howtogeek.com/192874/how-to-setu](http://www.howtogeek.com/192874/how-to-setup-windows-8-defender-to-automatically-scan-on-a-schedule/) [p-windows-8-defender-to-automatically-scan-on](http://www.howtogeek.com/192874/how-to-setup-windows-8-defender-to-automatically-scan-on-a-schedule/)[a-schedule](http://www.howtogeek.com/192874/how-to-setup-windows-8-defender-to-automatically-scan-on-a-schedule/) 

\*\*\*\*\*\*

## Radio Computer Show 720AM

The Computer America Show. It is on Monday thru Friday Night from 7pm to 9pm each night. Try listening to it.

<http://www.computeramerica.com/>

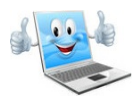

## Greetings from the Editor:

 **We are finally through with summer and starting to move towards fall, my favorite time of the year, cooler weather, holidays and lots of food. As we move towards the holidays it is time to think about friends, family and loved ones (Yes this also includes Fido) so take a moment and think about them. We also like to talk gadgets ,toys, or other things as we get closer to the Christmas holidays. Another topic on my mind is the "newsletter" that we publish…did you know that this is compiled by volunteers every month? Sometimes it is difficult with everyone's work schedule to get one completed, we are desperately seeking help in this area, so we can publish a web version on time every month, so if you have some spare time please contact our newsletter editor Linda DiGiovanni and let her know that you would be willing to help, see you next month!**

#### **Just Show Me:**

**How to clean your touchscreen device (tablet) or computer monitor**

**[https://www.youtube.com/watch?v=LJxXGvI](https://www.youtube.com/watch?v=LJxXGvIy6-0) [y6-0](https://www.youtube.com/watch?v=LJxXGvIy6-0)**

## Who, me? Yes, you! You, too, can do a Product Review

**Have you recently...**

• Read a computer book that was especially well written and helpful?

• Played a computer game that you think is really challenging?

• Found a computer show or program that's quite informative?

- Taken a course that you really enjoyed?
- Got a new piece of equipment that you feel comfortable recommending to others?
- Tried a new or unique software program that solves a problem?

#### **Why not take some time and share your thoughts with fellow LVPCUG members?** Consider the following to help arrange your

thoughts and ideas: • Identify the item specifically with name, version and the vendor. • Describe its purpose and what it does – its objective and selling points or features. • Tell us its price and where fellow members can find it. • State any requirements, and if it is for a novice, intermediate, or advanced user. • Tell us why you selected it.

• Tell us about the original installation or your first impressions.

• Describe your experience – what you liked, didn't like, etc.

• Any unexpected result, or any outstanding feature or function?

• Any improvement recommendations?

**Don't worry about your writing skill or grammar, or length of review.** That's why we have an Editor. Just write down your thoughts, put them aside for a day or two, then read them and make sure that you said what you intended and that it all makes sense, then e-mail it to **[lvpcug.newsletter@yahoo.com](http://lvpcug.newsletter@yahoo.com) Let's get into the habit of sharing our experiences with fellow members. After all, isn't that one of the reasons we all joined LVPCUG in the first place—to share our experiences, broaden our horizons and knowledge, and take advantage of our pool of expertise (that's all of us). Giving and getting help**

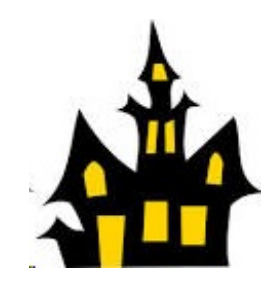

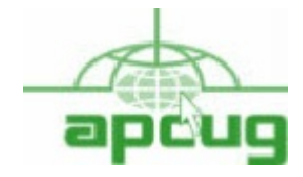

**We have just become a member as of August 30, 2014**

**If you are a member of LVPCUG that means you are a member of APCUG and you have a great opportunity to use there sources that they provide. Such as the calendar that members may log in and view a meeting of a different club or SIG and see what they are doing. Please go to www.apcug2.org and create a users account in the APCUG Share Point Site so that you can enjoy some of the benefits of membership in the LVPCUG and its share portals.**

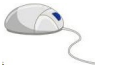

## **Last Pass Universal Windows Installer**

**The Universal Windows installer installs browser extensions for Internet Explorer, Fire fox, Chrome, Safari, and Opera. It also allows you to easily create a Last Pass account and import your existing passwords. It's the best way to install Last Pass on Windows. The 64 bit installer includes 32 bit IE installer. Supports Internet Explorer 8+, Fire fox 2.0+, Chrome 18+, Safari 5+, Opera 11+.**

**[https://lastpass.com/misc\\_download2.p](https://lastpass.com/misc_download2.php) [hp](https://lastpass.com/misc_download2.php)**

 **Many computers don't come with operating system installation CDs anymore. If your operating system won't boot, you'll need a bootable recovery drive to fix it.**

 **\*\*\*\*\***

 **How to make a recover drive**

**[http://www.howtogeek.com/194521/be](http://www.howtogeek.com/194521/be-prepared-create-a-recovery-drive-for-windows-linux-mac-or-chrome-os/) [-prepared-create-a-recovery-drive-for](http://www.howtogeek.com/194521/be-prepared-create-a-recovery-drive-for-windows-linux-mac-or-chrome-os/) [-windows-linux-mac-or-chrome-os/](http://www.howtogeek.com/194521/be-prepared-create-a-recovery-drive-for-windows-linux-mac-or-chrome-os/)**

#### **Password management**

**[http://www.howtogeek.com/176038/h](http://www.howtogeek.com/176038/how-to-run-a-last-pass-security-audit-and-why-it-cant-wait/) [ow-to-run-a-last-pass-security-audit-a](http://www.howtogeek.com/176038/how-to-run-a-last-pass-security-audit-and-why-it-cant-wait/) [nd-why-it-cant-wait/](http://www.howtogeek.com/176038/how-to-run-a-last-pass-security-audit-and-why-it-cant-wait/)**

## **Windows 7 Start up**

**[http://www.techsupportalert.com/c](http://www.techsupportalert.com/content/windows-7-startup.htm?utm_source=feedburner&utm_medium=email&utm_campaign=Feed%3A+gizmosbest+%28Gizmo%27s+Best-ever+Freeware%29) [ontent/windows-7-startup.htm?utm](http://www.techsupportalert.com/content/windows-7-startup.htm?utm_source=feedburner&utm_medium=email&utm_campaign=Feed%3A+gizmosbest+%28Gizmo%27s+Best-ever+Freeware%29) [\\_source=feedburner&utm\\_medium](http://www.techsupportalert.com/content/windows-7-startup.htm?utm_source=feedburner&utm_medium=email&utm_campaign=Feed%3A+gizmosbest+%28Gizmo%27s+Best-ever+Freeware%29) [=email&utm\\_campaign=Feed%3A](http://www.techsupportalert.com/content/windows-7-startup.htm?utm_source=feedburner&utm_medium=email&utm_campaign=Feed%3A+gizmosbest+%28Gizmo%27s+Best-ever+Freeware%29) [+gizmosbest+%28Gizmo%27s+Bes](http://www.techsupportalert.com/content/windows-7-startup.htm?utm_source=feedburner&utm_medium=email&utm_campaign=Feed%3A+gizmosbest+%28Gizmo%27s+Best-ever+Freeware%29) [t-ever+Freeware%29](http://www.techsupportalert.com/content/windows-7-startup.htm?utm_source=feedburner&utm_medium=email&utm_campaign=Feed%3A+gizmosbest+%28Gizmo%27s+Best-ever+Freeware%29)**

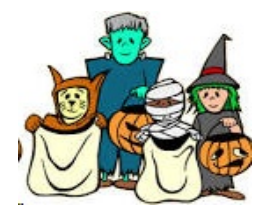

LVPCUG Officers for fiscal year May 1, 2014 thru April 30, 2015 President: Ceazar Dennis Vice President: Charles Frederick Executive Director: Lee Eastburn Secretary: Jo Anne Rush Treasurer: Linda DiGiovanni

Membership in LVPCUG is your biggest bang for the buck. Where else can you learn, have problems diagnosed and get help fixing your hardware for \$30 per year?

Dues are \$30 per year. Checks should be made payable to LVPCUG and mail to: P.O. Box 363772 North Las Vegas, NV 89036 or can be paid in cash at any meeting.

#### **our website: [www.lvpcug.org](http://www.lvpcug.org)**

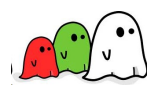

**The Bytes of Las Vegas is published by the Las Vegas PC Users Group of Las Vegas, Nevada. Linda DiGiovanni, Editor**

## **Membership Corner**

**.**

**Member dues help the club pay bills such as liability insurance, Clear Internet service, web site fees, APCUG membership, equipment, meeting room rent, and raffle prizes. It is important that members be always on the lookout for a perspective new member.**

**The Bytes of Las Vegas is published on as needed published on as as needed basis. A PDF version is available to members online at the web site. Information in the newsletter was obtained from sources considered to be reliable. Accuracy and completeness are not guaranteed.**